*Avsluta inventering*

## **Avsluta inventering**

Välj funktion **<AVSLUTA INV>**, **KLAR**.

I inventeringsfält anges inventeringsnumret, **KLAR**.

Rapportalternativ att välja på:

•**NEJ** välj detta om du inte vill avsluta inventeringen.

•**HELA** skriver ut ALLA artiklar som valts att inventeras, godkända eller ej, avslutar inventeringen.

•**GODK** skriver endast ut godkända artiklar, avslutar inventeringen (vanligast).

OBS! En artikel kan endast ingå i EN inventering, per lagerställe/butik.

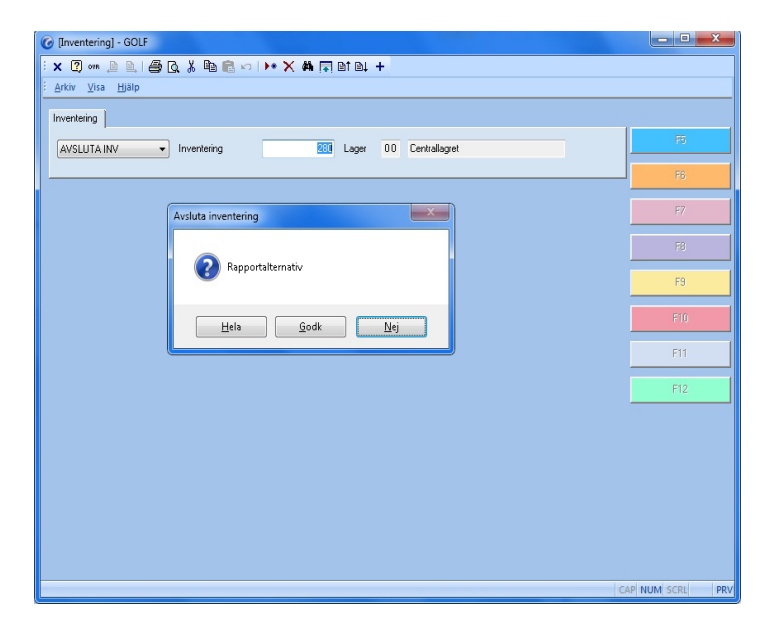

**FIGURE 24. Avsluta inventering**